## HTC Sensation XL

PLANET, PAKETNI PRENOS PODATKOV

- Nastavitve
	- Brezžična povezava in omrežja
		- Mobilna omrežja
			- **·** Imena dostopnih točk
				- Menijska tipka: ...................................................... Nov APN
					- Ime:................................................................... Planet
					- APN: .................................................................. internet
					- Posredovalni strežnik: ...................................... 213.229.249.40
					- Vrata: ................................................................ 8080
					- Uporabniško ime: ............................................. mobitel
					- Geslo:................................................................ internet
					- Strežnik: ............................................................ [ni izbrano]
					- Stor. Cent. za spor. MMS:................................. [ni izbrano]
					- Posredovalni strežnik MMS:............................. [ni izbrano]
					- Vrata MMS:....................................................... [ni izbrano]
					- Protokol MMS:.................................................. WAP 2.0
					- Mobilna koda države:....................................... 293
					- Koda mobilnega omrežja:................................. 41
					- Način overvitve:................................................ Brez
					- Vrsta APN:......................................................... default
					- Menijska tipka: ................................................. shrani

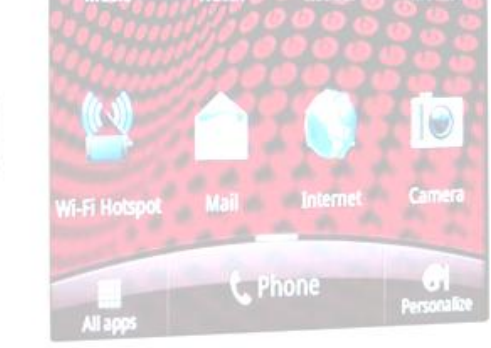